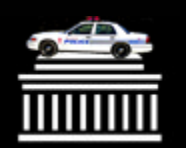

NAAUG @ MIT June 13 -16, 2004

# Put Your GUI on a Diet: **Thin Clients**

**Eric Djiva Kamal, Systems Administrator Jeanne L. Galbraith, Assistant Director for Resource Management for Resource Management**

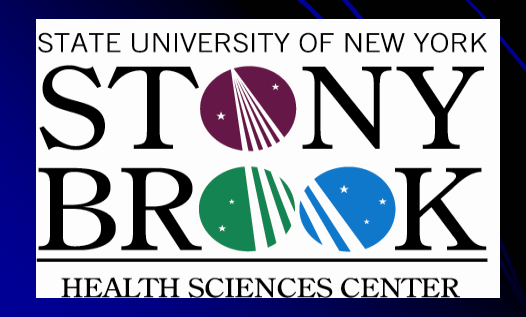

**Health Sciences Library Stony Brook University State University of New York** 

**HEREVER VOLL** 

NAAUG at MIT, June 15, 2004

#### **Abstract**

Ease in deploying a new version of Ease in deploying a new version of ALEPH 500™ is just one benefit of the Citrix MetaFrame™ platform. Learn why and how the Health Sciences Library, which is pioneering new technology, utilized Citrix to deploy ALEPH 500™ during conversion and upgrade processes.

#### **Aleph Implementation Context**

- State University of New York (SUNY) + 32 Community Colleges = 64 campus system
- **SUNY Connect is the system-wide electronic** library initiative
- **SUNY Connect plan** 
	- -- Roll out Aleph implementation by clusters of campuses
	- -- Switched to production March 2003
- **Ex Libris's first Sirsi Unicorn conversion**
- Citrix MetaFrame<sup>TM</sup> architecture unique in SUNY

## **Computing in the Health Sciences** Library Prior to Aleph

- Library systems staff of 5
- 200 library computers
	- -- Computer Lab (65)
	- -Two electronic classrooms (32 + 43 = 75) Two electronic classrooms (32 + 43 = 75)
	- -- EBM Room (8)
	- -- Public reference area (12)
	- -- Staff desktops (40)
- $\bullet$  Servers
	- -- 20, including 4 Citrix Metaframe servers

### **Major Constraints with Standard Aleph GUI Client**

- Cumbersome deployment during initial installation or upgrades
	- -- Creation of Master client(s) before distribution with stand-alone version
	- -- Repetitive client-side installation with network version
- More error prone client configuration in large environment
- Platform dependent (limited to Windows-based desktops)

# New Approach: Thin Client

**• Hardware: Thin clients are normally interest are normally** diskless or have small disks and run their applications across a network from a server.

**• Software: Programs reside on a server** and react to external requests from a client.

# **System Requirements**

- Citrix MetaFrame<sup>™</sup> servers (MetaFrame 1.8, XP) 1.8, XP)
- Windows 2000/2003 servers
- **Network Storage**
- **Thin Clients**
- $\bullet$  Aleph client (14.2.4+)

#### Citrix MetaFrame™ Environment

- $\bullet$  Two components
	- MetaFrame Presentation Server
		- An enhancement to Terminal Services
		- Balances distribution of users per application across multiple servers
		- Allows for server-based applications to be published over web
	- Independent Computing Architecture (ICA) client
		- A small piece of software installed on a desktop device to connect to MetaFrame server
		- Provides remote display of the GUI with control from the client keyboard and mouse
		- Designed to run on Win32, MacOS, Linux, Unix, PocketPC, and WinCE
- $\bullet$  MetaFrame product from Citrix Systems
	- http://www.citrix.com

#### Aleph + Citrix Metaframe™ + Network **Storage Architecture**

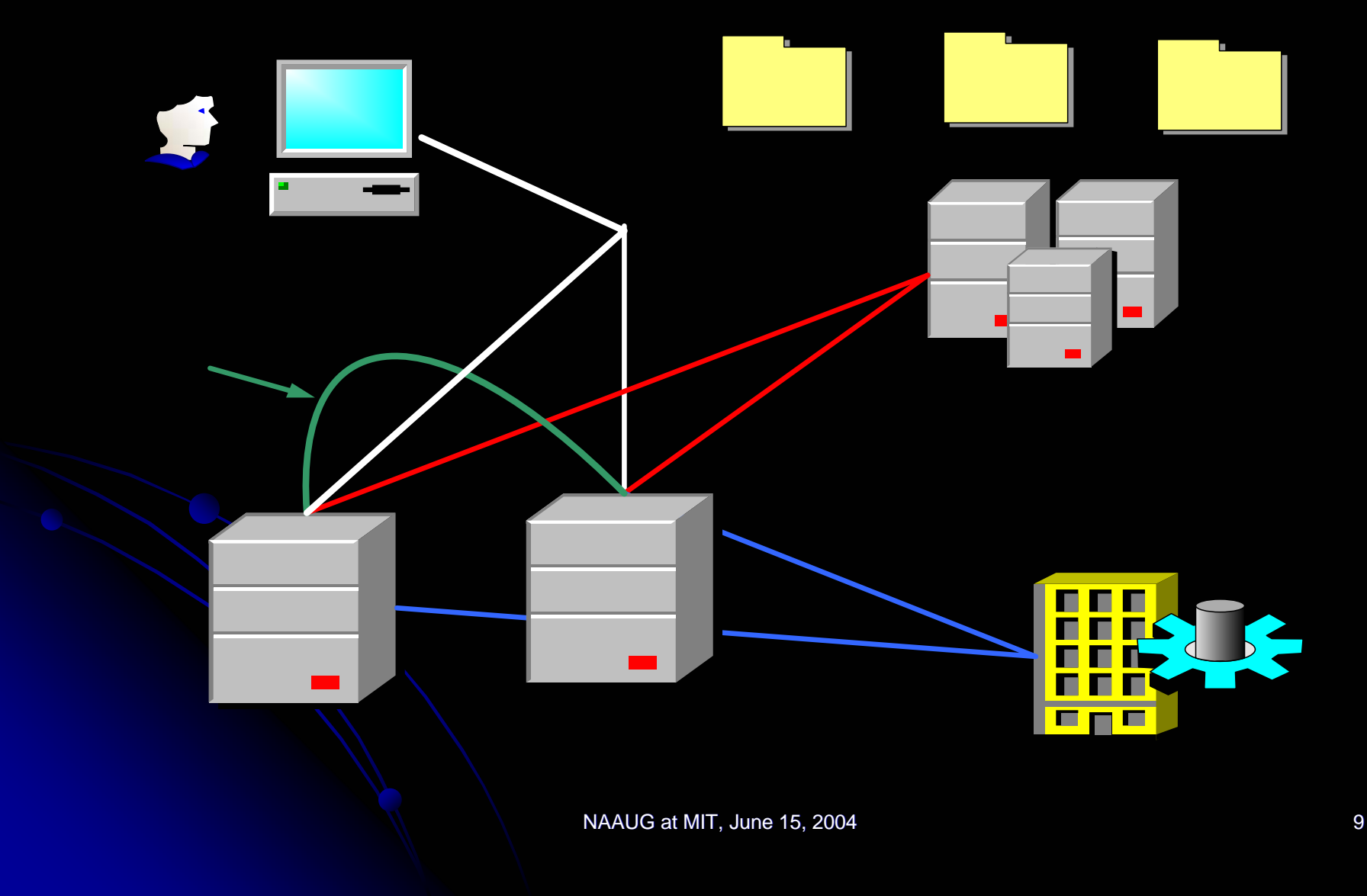

# Citrix Servers Used for Aleph

- $\bullet$ 2 servers for PROD (load balanced)
- $\bullet$ 1 server for DEV
- $\bullet$  1 server for Systems specific Aleph testing

# **Implementation Steps**

- 1) Install the Aleph 500 client on the Citrix servers
- 2) Configure the main configuration files (.ini files) on each server
- 3) Make the application available to users (publish application)
- 4) Install ICA client on workstations

#### Tasks/Operations on Citrix Servers Tasks/Operations on Citrix Servers

Stand-Alone Install GUI in stand-alone mode

Set Aleph directory<br>permissions to full control on server

**Configure INI files** 

**Publish Application** 

Network Install GUI in network mode

Set Aleph directory<br>permissions to full control on server

**Configure INI files** 

Create user profiles pointing to<br>network directory<br>(AlephADM/Configuration<br>Profile manager)

**Publish Application** 

NAAUG at MIT, June 15, 2004 12

#### Some Important .INI Entries

#### *Where*

- ..\alephcom\tab\library.ini
- ..\module\tab\per\_lib.ini
- $\ldots$ \sear\tab\base.dat
- ..\alephcom\tab\alephcom.ini

..\alephcom\tab\alephcom.ini

..\alephcom\tab\alephcom.ini

..\alephcom\tab\eng\toolbar.dat

#### *What Why*

Aleph Library – Server – Port

Aleph Library codes (BIB, AUT, ILL,CRD,ADM,HOL)

Aleph library type – Description – Aleph **Library Codes** 

[Main] ApplicationBgColor=255,228,220 (Prod-Pink) ApplicationBgColor=190,240,215 (Dev-Green)

Remove unnecessary options out of the

[Main] SavePassword=X

application toolbar

[Save] SaveAsDir=Drive:\TEMP

Access to active **Aleph libraries** 

List of permitted library per module

List of searchable libraries

Easy region identification

Disable password saving

Prevent creation of Prevent creation of temp files in the server root directory

Simplification and security

NAAUG at MIT, June 15, 2004 13

## **Limitations**

Stand-Alone Cannot be customized per user profile

If "save password" option enabled, then profile of 1<sup>st</sup> person connected is used by all other users

Locally saved records (e.g., cataloging) are common to all

#### Network

Need to create Aleph directory in each user network home directory  $(U:\A500$  for example)

Lack of clear documentation and expertise on network installation

# **Applications**

**• Training before and post-STP** • Upgrade (14.2 patch 4 patch 7) • Access to the GUI over the web through the portal for staff remote access and ExLibris support

#### Demo

#### • Screen shoot Linux • Access through the portal

 $\Box$ Linux

#### root@localhost: /root

 $\times$ 

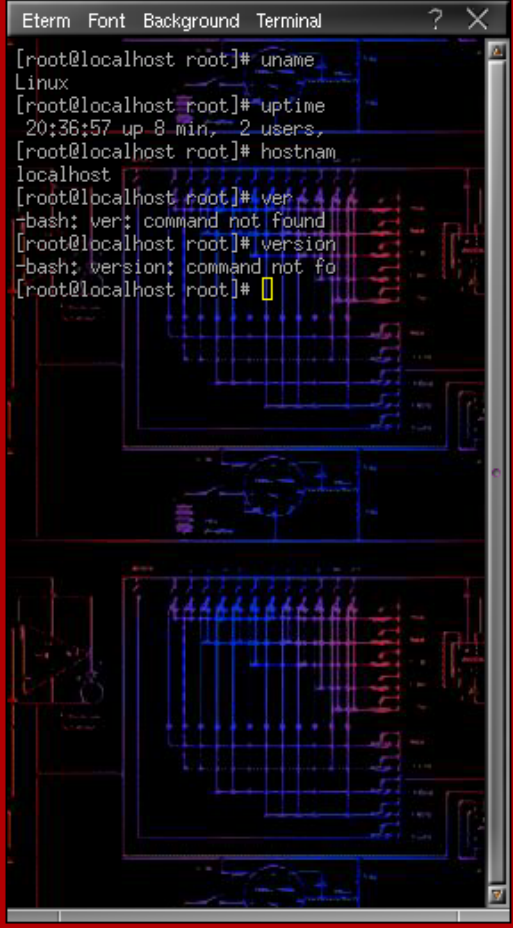

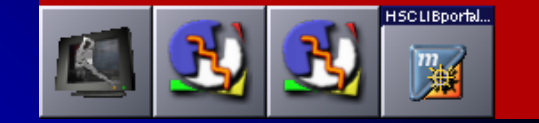

#### $\Box$ **Mozilla 羚 OPAC - Version 505.14.2** File Search Bookmarks Tool Options Window Help ê 囕 I 21:02:01 Sun, Sep 14  $\mathbf{x}$ Applications Toolbar D N 3 L  $\mathbf{v}_1$ 静 я 翁  $\Rightarrow$ Serials Cat Circ Items Tasks Search Exit Admin

NAAUG at MIT, June 15, 2004, 2004, 2004, 2004, 2004, 2004, 2004, 2004, 2004, 2004, 2004, 2004, 2004, 2004, 200

#### **Run GUI from portal: Stand Alone** and Network

Remote access using Citrix Metaframe Access Manager (MSAM)

https://charon.hsclib.sunysb.edu/LogonAgent/Login.asp

#### Advantages

- Any device, any where, any time
- **Centralized minimal application** management
- **Faster deployment because the client** installation on every user workstation is unnecessary

• Faster applications due to more powerful servers (More CPU, RAM, more disk space than desktops)

## **More Advantages**

- **Fault tolerance with application load**balancing
- **Possibility of running Dev and Prod** simultaneously on the same workstation
- **Local user data backed up during server** backups
- **Scalability in large environment**

## **Conclusions**

#### • What Citrix does for us

- -- Go beyond the limitations of traditional Aleph installation
- -- Simplify Aleph deployment
- -- Minimize system administration
- -- Experience firsthand on-demand computing on any device over any type of connection
- -- Access Aleph remotely through a web interface any time from anywhere

## **Conclusions**

#### • What it means for you

- -- Simplify Aleph deployment and maintenance
- Push the limits in large scale and scattered environment
- Investigate an exciting technology beyond Aleph

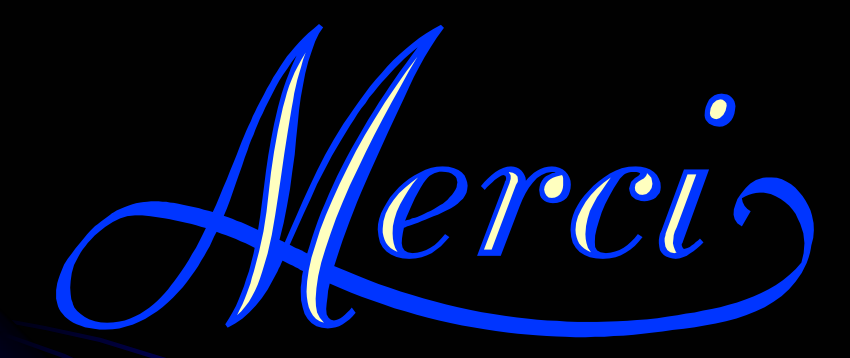

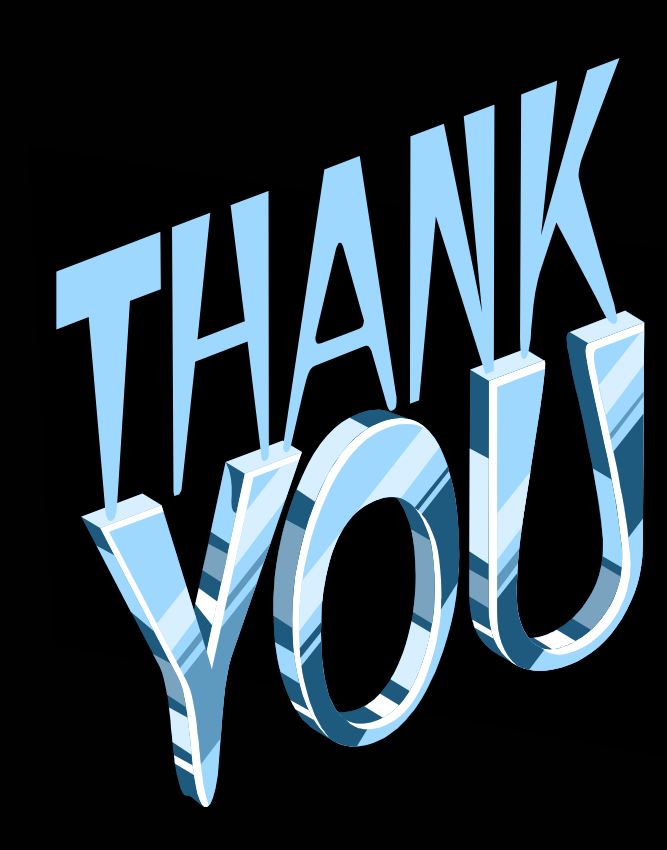

NAAUG at MIT, June 15, 2004 23